## **Setting up Your First HCL Notes Client with panagenda MarvelClient**

**For MarvelClient Essentials**, please see kbase article [Special Option to enable but not deploy MarvelClient Essentials](http://kbase-prod-01.panagenda.local:8090/kbase/display/mc/Special+Option+to+enable+but+not+deploy+MarvelClient+Essentials)

## The below instructions are for **panagenda customers**:

In order to install MarvelClient on your very first client, you may either include it in a [rollout to multiple clients](http://kbase-prod-01.panagenda.local:8090/kbase/display/mc/Rollout+of+panagenda+MarvelClient+to+Multiple+End+Users) or proceed with a manual installation as follows:

In the Configuration database, click on Administration\DLL Updates and open the document for the respective operating system (newest at the top).

If you do not see any documents in the view DLL Updates, please perform an [Online Update](http://kbase-prod-01.panagenda.local:8090/kbase/pages/viewpage.action?pageId=15239230).

• Save the attachment as pmc.dll/libpmc.dylib/mc.dll/libmarvelclient.dylib/mc.so (=without the version information e.g., change mc\_10\_0\_0\_4\_6035. dll to just mc.dll) into EITHER your HCL Notes Program **OR** Data directory.

**On Citrix it is highly recommended to deploy the binary to the HCL Notes Program directory, however not required.** ∧

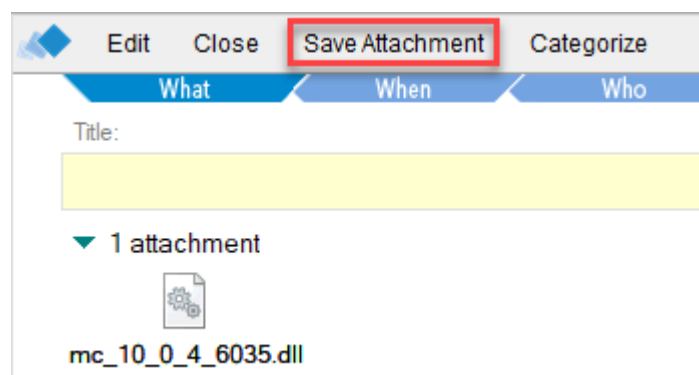

- In notes.ini, please search for an entry "EXTMGR\_ADDINS=" (casing does not matter = you might have an entry extmgr\_addins or ExtMgr\_Addins or similar)
	- $\overline{0}$  If such an entry already exists, please add "mc.dll", "mc.so" or "libmc.dylib" accordingly without quotes, with comma separation for example:
	- **EXTMGR\_ADDINS=EntryOne,EntryTwo,mc.dll**
	- o If such an entry does not exist yet, add a respective new entry/line to your notes.ini:

**EXTMGR\_ADDINS=mc.dll**

**Note that there must not be more than one "EXTMGR\_ADDINS" line in notes.ini, as only the very first such line is**  Δ **relevant, any others are ignored by HCL Notes.**

**Also note that when adding a new line to notes.ini, the very last line of notes.ini must be an empty line (this has nothing to do with MarvelClient).**

Add another new line/entry to notes.ini as follows, **only if you did NOT install the MarvelClient Config database according to the highly recommended default** (panagenda\pmc\_config.nsf for MarvelClient Essentials and panagenda\panagenda.nsf for panagenda customers): MC\_DB=Servername!!Directory\FilenameOfYourConfigurationDatabase.nsf

(Adjust Servername, Directory and Filename as needed)

Server and filepath are separated with a double exclamation mark (!!). Server and filepath must correspond to where you chose to install the MarvelClient Configuration database.

Please note, that "MC\_DB" supports the placeholder "%notes\_homeserver%" which is dynamically replaced at run-time with the then current enduser's mailserver, for example:

## **MC\_DB=%notes\_homeserver%!!panagenda\panagenda.nsf**

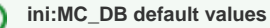

If not set, the default for notes.ini:MC\_DB for MarvelClient Essentials (pmc.dll/libpmc.dylib) is %notes\_homeserver%!! panagenda\pmc\_config.nsf

For panagenda customers, MC\_DB defaults to %notes\_homeserver%!!panagenda\panagenda.nsf